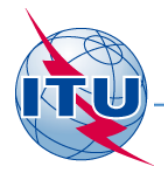

### **Региональный семинар МСЭ, Бишкек, 2015 г.**

### **Практические занятия по подготовке заявок для фиксированной и подвижных служб**

### **МСЭ - Бюро радиосвязи**

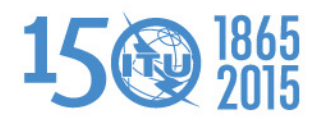

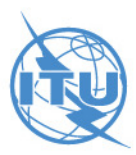

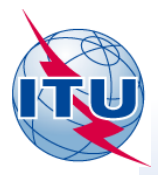

**Обзор практических занятий по заявлению: Фиксированная и Подвижная службы**

- Общие руководства по подготовке заявок для фиксированных и подвижных служб
	- Несколько линий
	- Дополнительные поля данных для некоторых служб радиосвязи
	- Справочные документы для заявления
- Упражнения

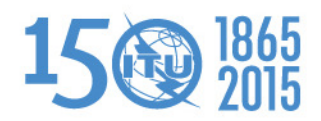

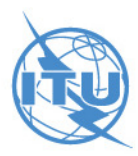

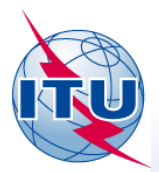

# **Руководства по подготовке заявок: Фиксированная и Подвижная службы**

- Определяющими элементами для присвоений фиксированной и подвижных служб являются:
	- Частота, географические координаты, класс станции, назначение излучения и часы работы;
	- Уникальный код идентификации, присвоенный Администрацией.
- Все заявки, направленные в Бюро, должны быть полными, их необходимо проверить на правильность при помощи либо:
	- **TerRaNotices**
	- TerRaNV
	- Проверка заявок в режиме Online (Beta)

http://www.itu.int/ITU-R/terrestrial/OnlineValidation/Login.aspx

Неполные и неправильно заполненные заявки возвращаются администрации

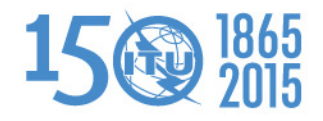

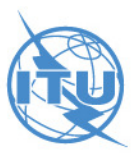

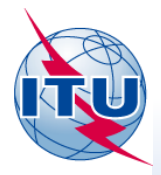

# **Несколько линий передачи**

Одна антенна, две приемные станции

Как заявить передающую станцию с несколькими линиями передачи?

Все передающие линии, излучающие сигнал из одного передатчика, (одинаковые идентификационные элементы) должны быть заявлены одной заявкой.

Одна антенна, одна приемная станция

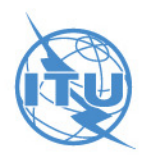

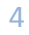

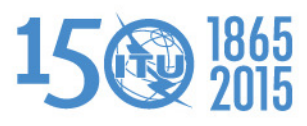

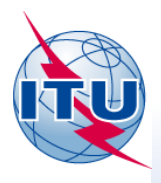

# **Дополнительные элементы для некторых служб радиосвязи**

- Позывной сигнал или идентификация станции являются обязательными для:
	- Фиксированной службы в полосах ниже 28 МГц;
	- Служб, относящихся к безопасности (воздушная, морская, и т.д.);
- Заявляемый позывной сигнал должен соответствовать Статье 19, разделу III <sup>и</sup>  $\bullet$ Приложению 42 Регламента радиосвязи;

http://www.itu.int/en/ITU-R/terrestrial/fmd/Pages/identifications.aspx

- Для частотных присвоений, которые попадают в полосы частот, используемые совместно на равной основе со спутниковыми службами, следующие элементы являются обязательными:
	- Угол возвышения;
	- Высота антенны;
	- Высота над уровнем моря;
	- Поляризация;

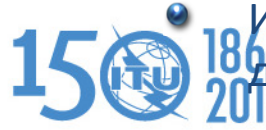

должна быть заявлена в изотропных значениях. Излучаемая мощность и максимальный коэффициент усиления антенны

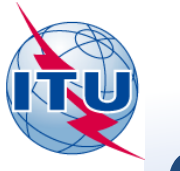

### **Справочные документы для заявления**

Руководства и примеры для разных типов заявок:

http://www.itu.int/en/ITU-R/terrestrial/tpr/Pages/FXMNotices.aspx#FXMNotices

Предисловие к ИФИК БР

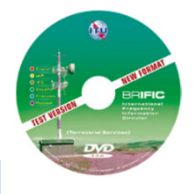

http://www.itu.int/en/ITU-R/terrestrial/brific/Pages/default.aspx

- Материалы семинара, включая:
	- Упражнения

http://www.itu.int/en/ITU-R/terrestrial/workshops/WRS-14/Pages/default.aspx

### Программа TerRaNotices

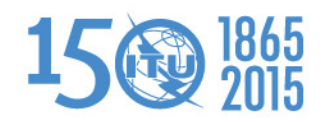

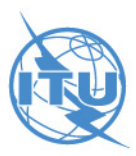

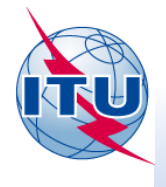

#### **FXM 01: Фиксированные службы (точка-точка)**

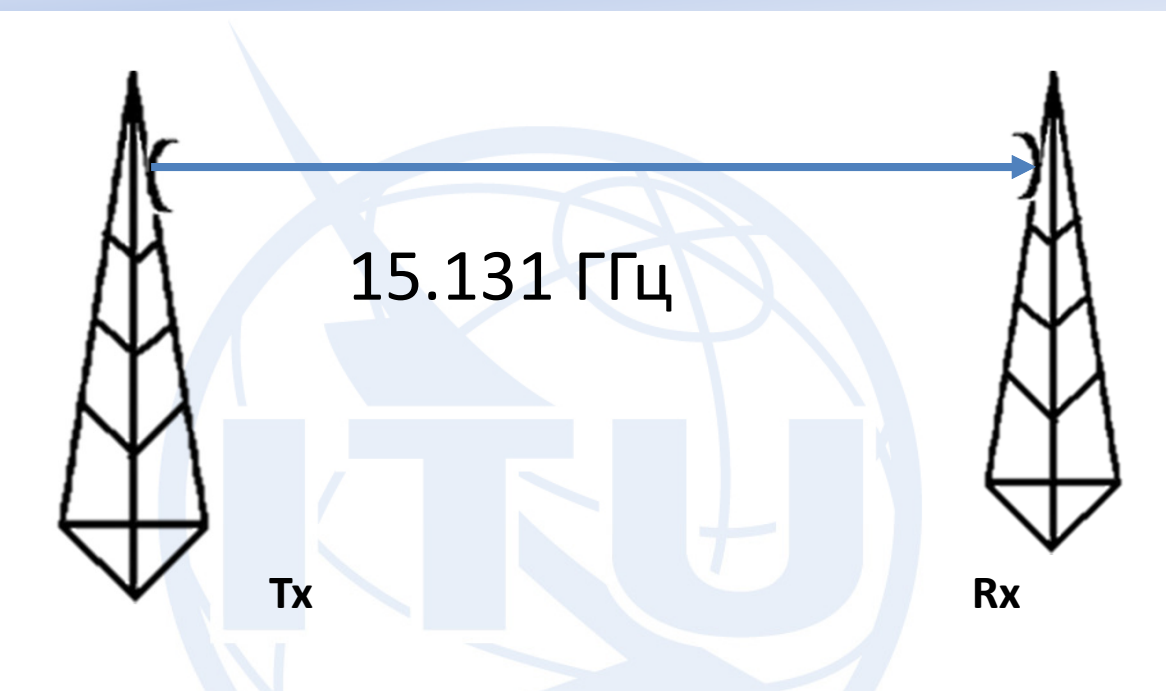

Линия связи точка – точка фиксированной службы:

Тип заявки T11 Класс станции: FX

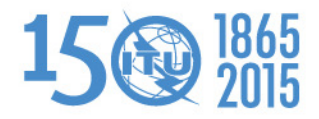

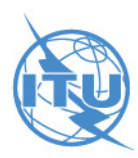

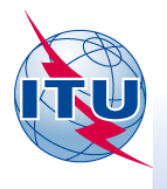

#### **FXM 01: Фиксированная служба (точка-точка)**

Для подготовки этой заявки будем использовать функцию "Wizard" программного обеспечения TerRaNotices, а в качестве заявляющей Администрации выберем АС Аргентины **(ARG)**.

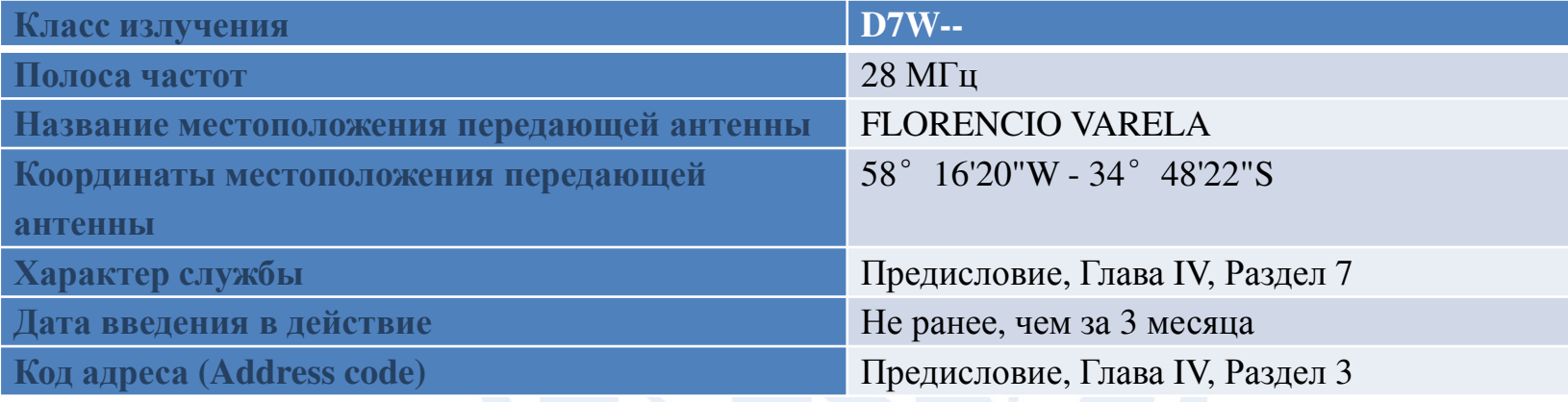

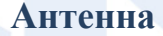

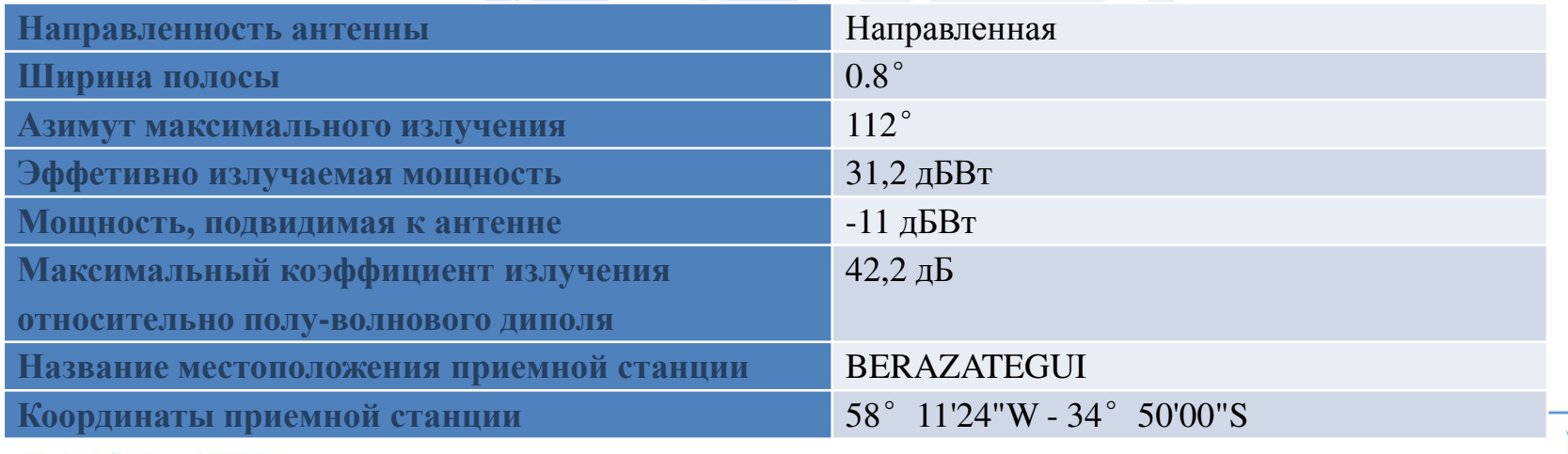

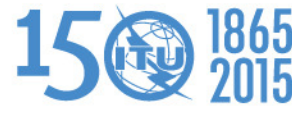

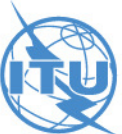

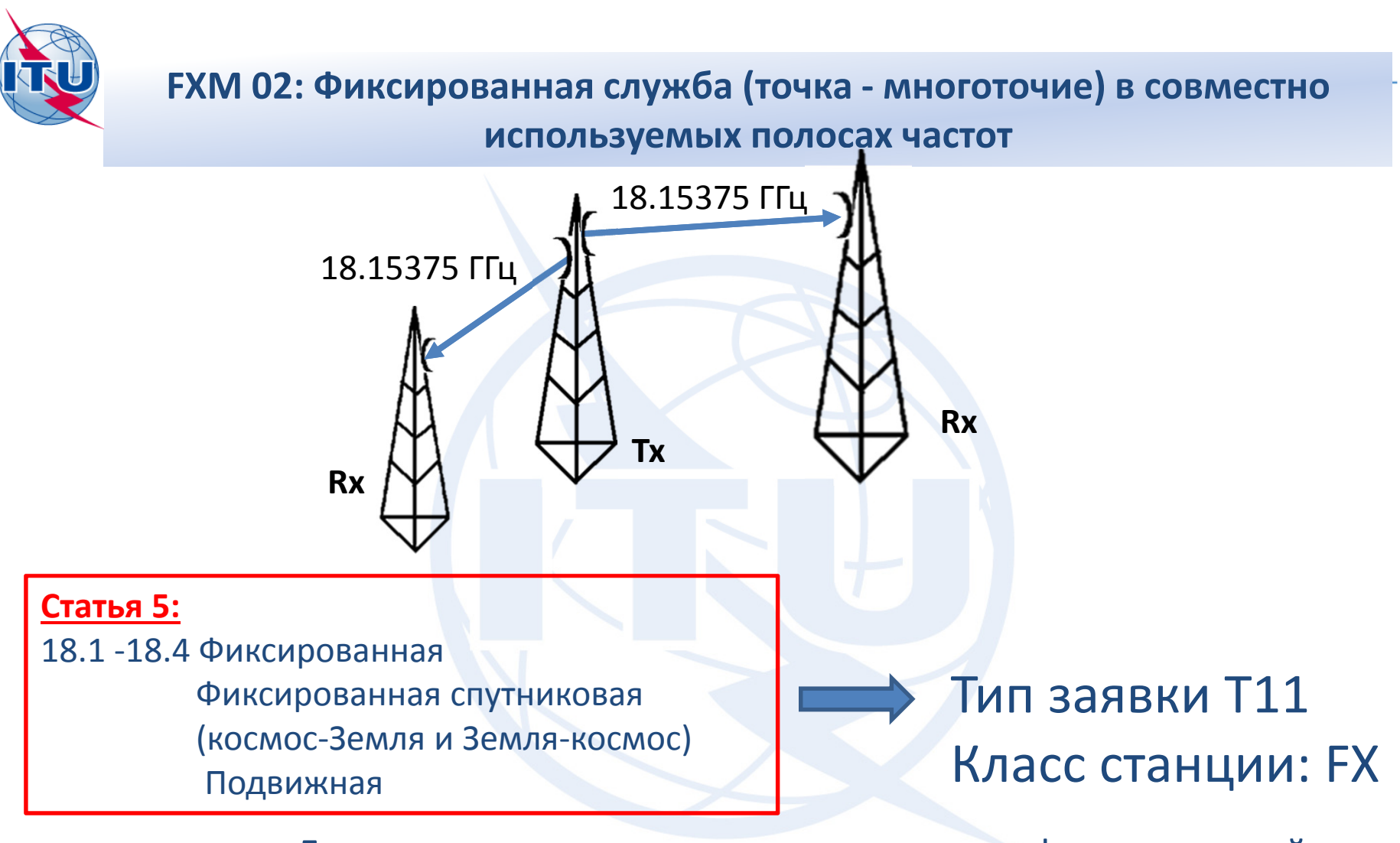

Линия связи точка со множеством точек в фиксированной службе в совместно используемых полосах частот:

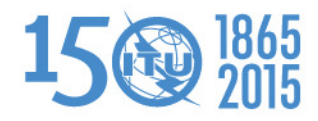

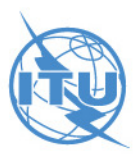

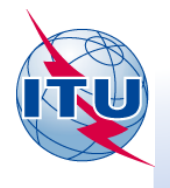

#### **FXM 02: Фиксированная служба (точка - многоточие) в совместно используемых полосах частот**

Для подготовки этой заявки будем использовать функцию "New File" программы TerRaNotices <sup>и</sup> функцию добавления нескольких антенн в одной заявке. В качестве заявляющей Администрации выберем АС Франции **(F)**.

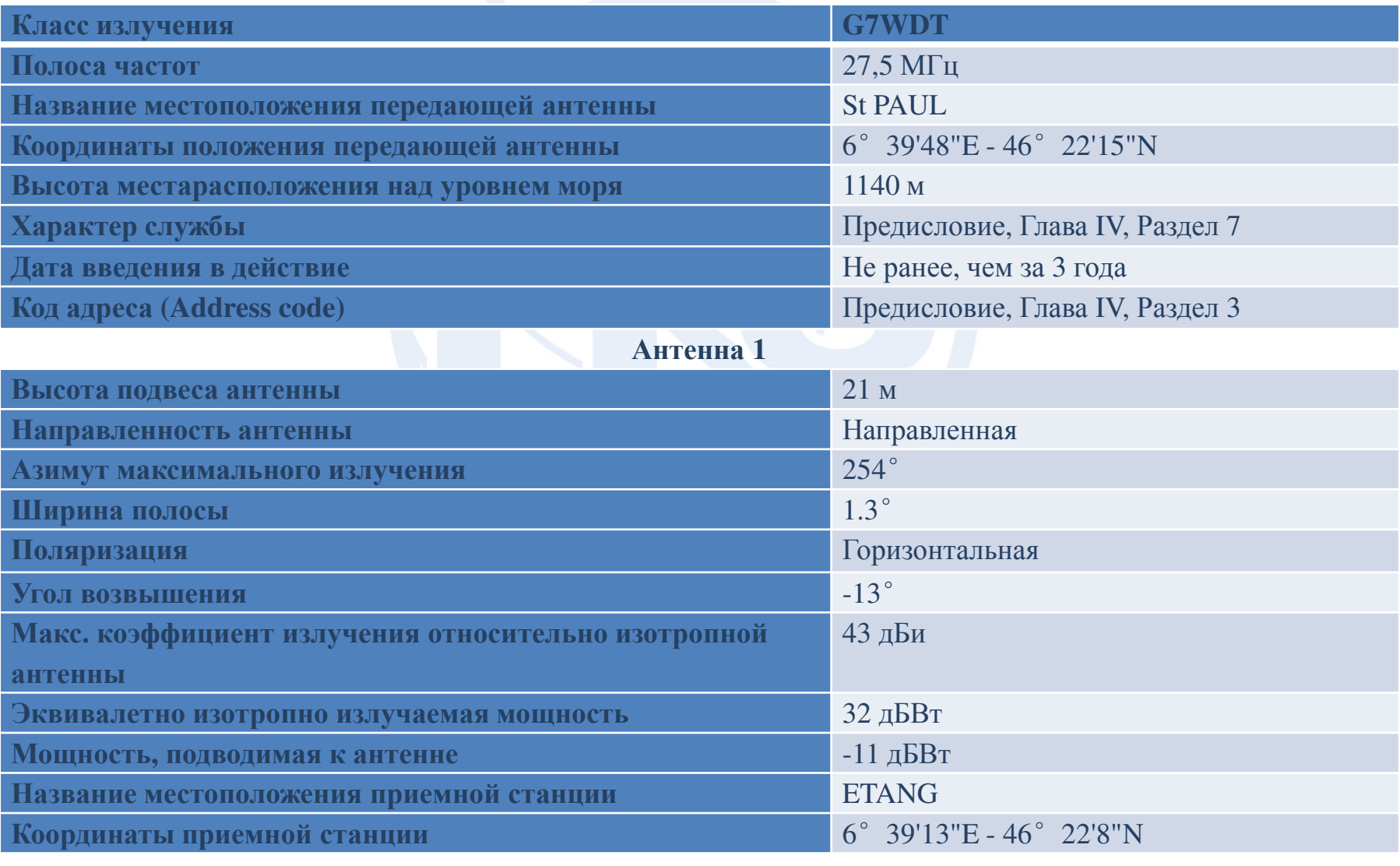

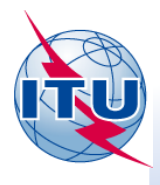

#### **FXM 02: Фиксированная служба (точка - многоточие) в совместно используемых полосах частот**

#### **Антенна2**

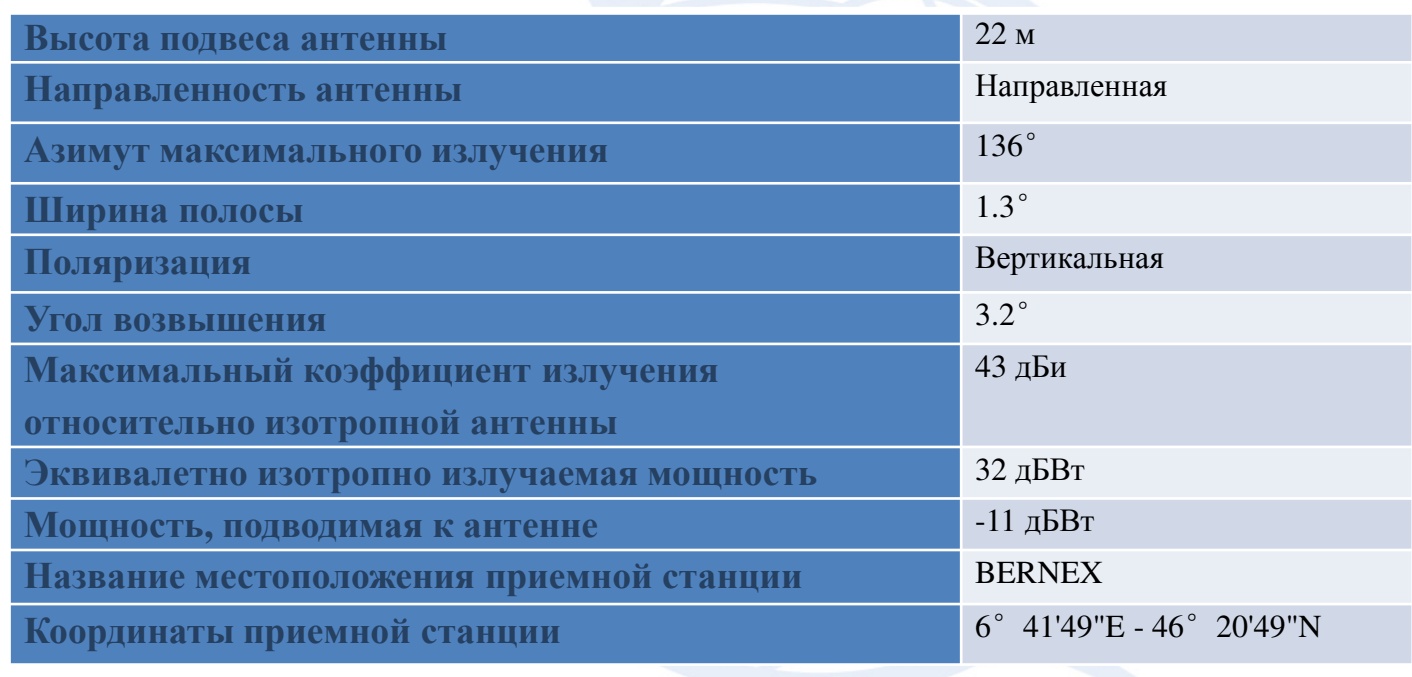

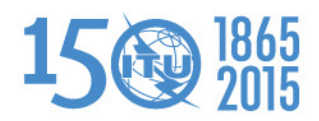

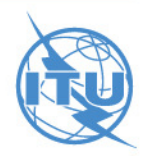

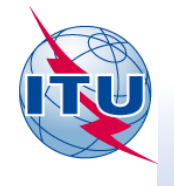

**FXM 03: Сухопутная подвижная служба (точка-зона/зона-точка)**

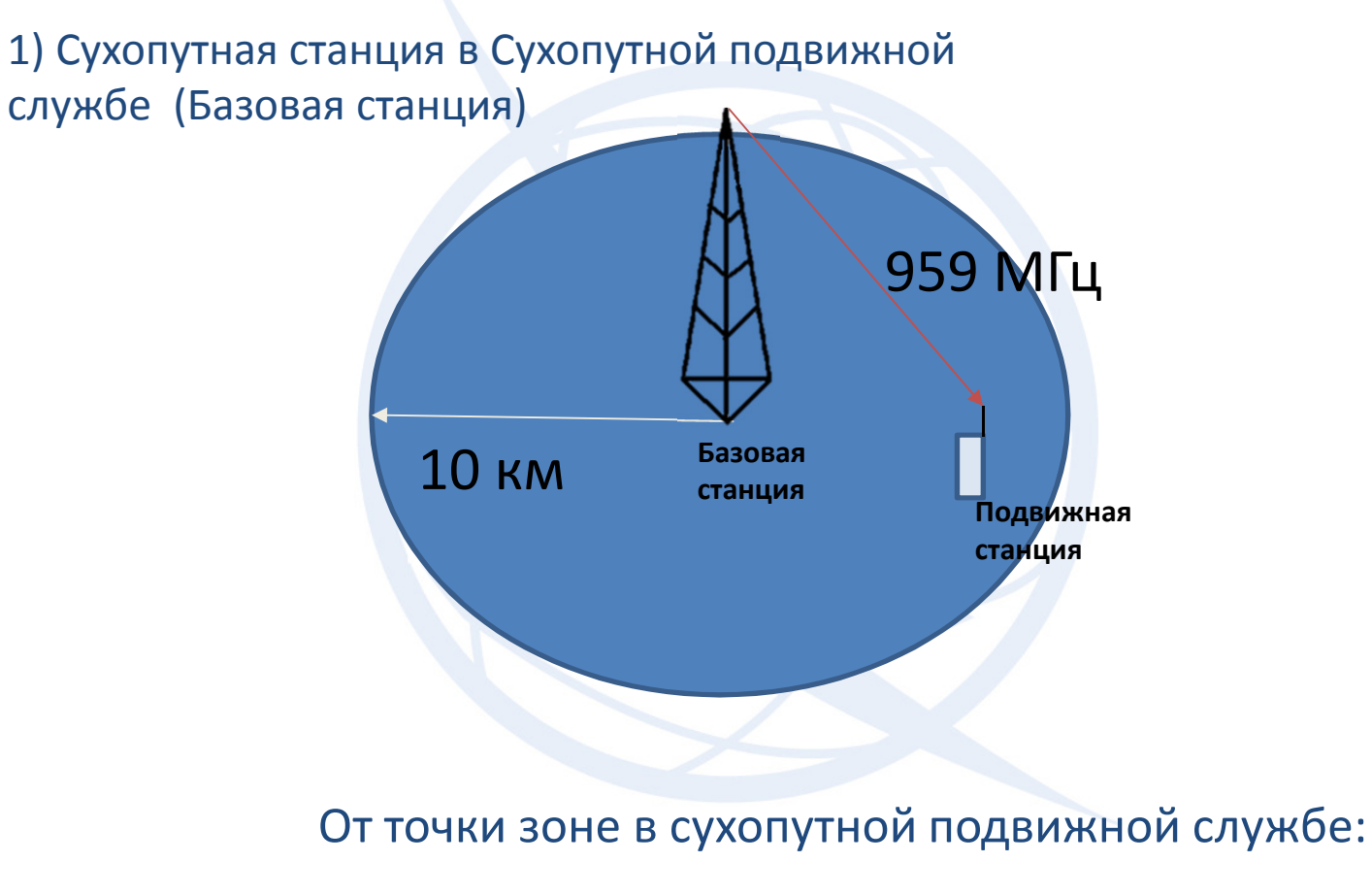

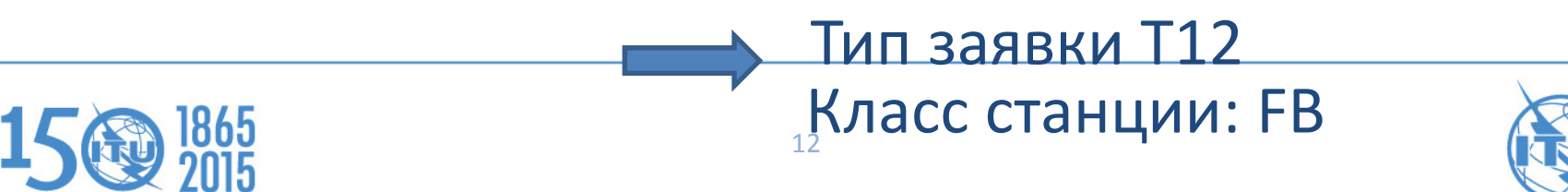

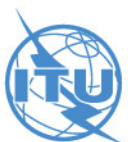

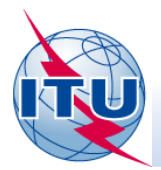

Подготовьте электронную заявку для регистрации в **Справочный регистр** для частоты **<sup>959</sup> МГц,** распределенную **базовой станции,** имеющей круговую приемную зону с радиусом 10 км, для АС Моловы **(MDA)**.

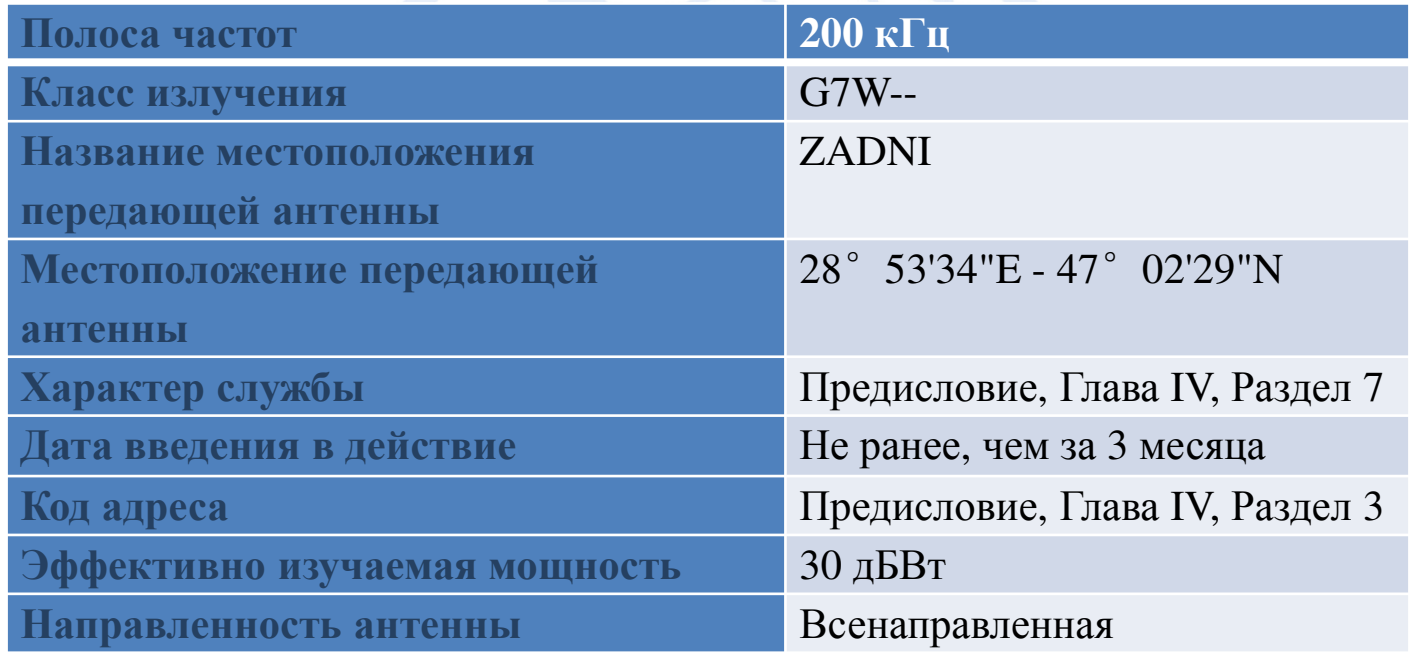

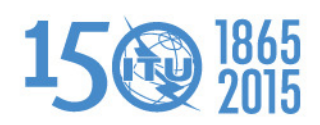

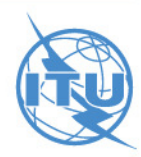

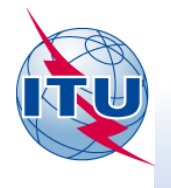

**FXM 03: Сухопутная подвижная служба (точка-зона/зона-точка)**

2) Подвижная станция в Сухопутной подвижной службе (телефон)

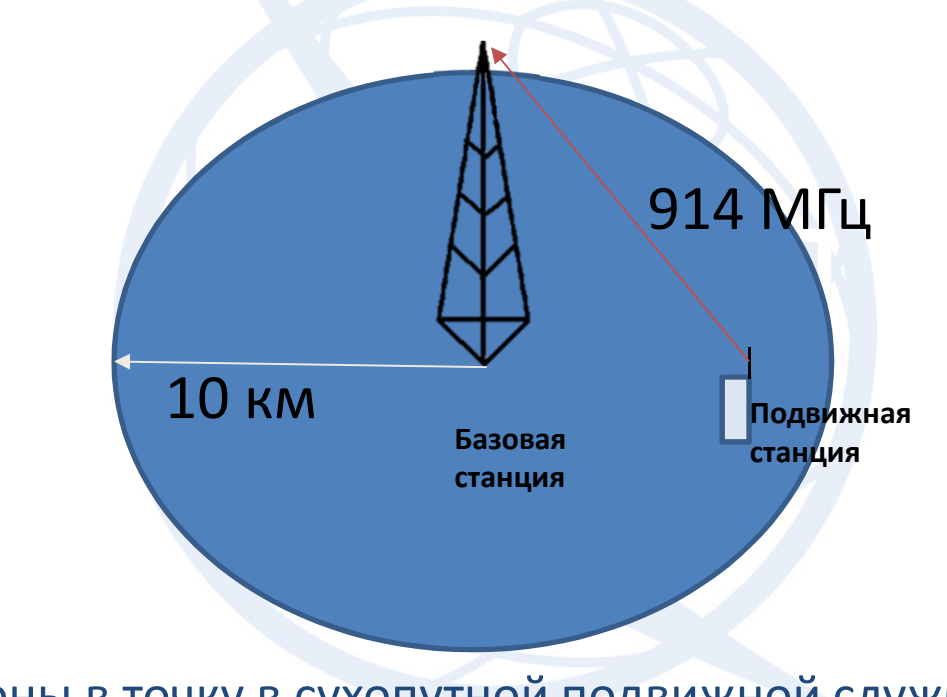

От зоны в точку в сухопутной подвижной службе:

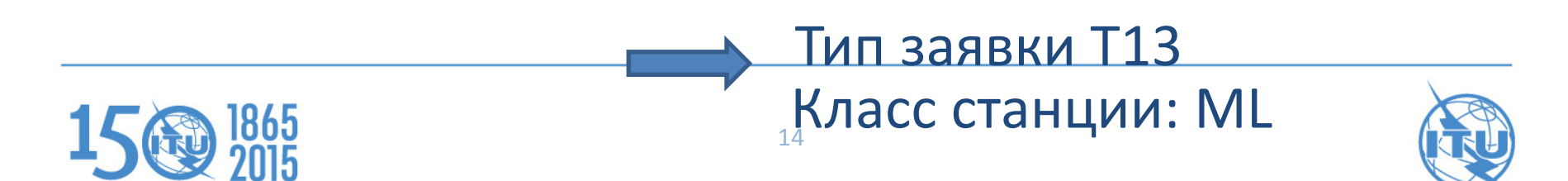

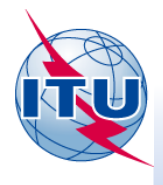

#### **FXM 03: Сухопутная подвижная служба (точка-зона/зона-точка)**

Подготовьте электронную заявку для регистрации в **Справочный регистр** для частоты **914 МГц**, распределенную приемной **сухопутной подвижной станции** (мобильный телефон), соответствующей базовой станции, указанной выше.

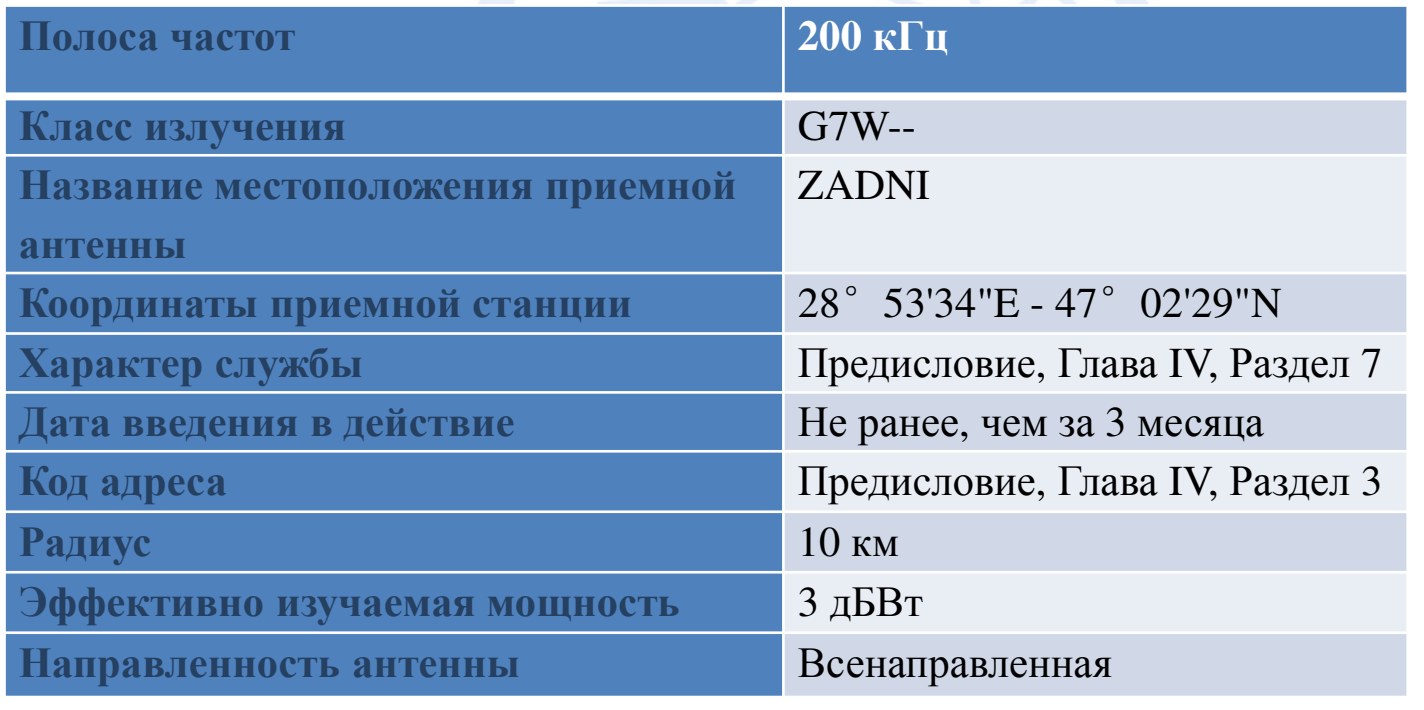

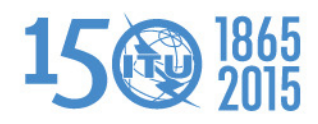

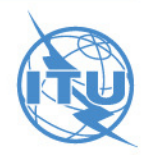

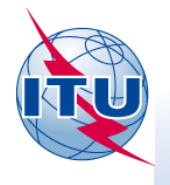

#### **FXM 04: Морская подвижная служба (точка-зона)**

Сухопутная станция в морской подвижной службе

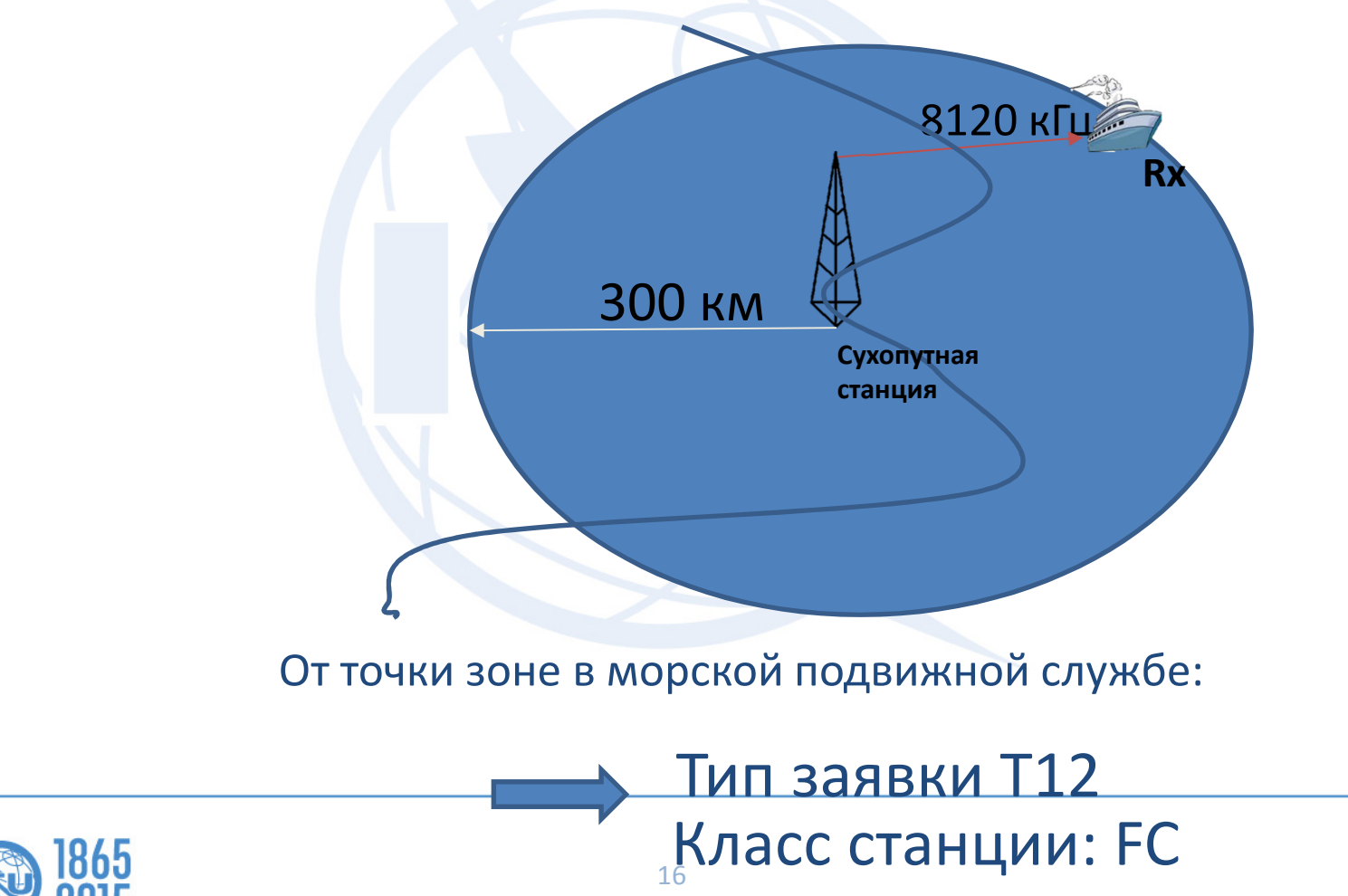

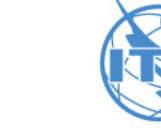

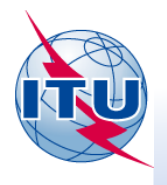

#### **FXM 04: Морская подвижная служба (точка-зона)**

Подготовьте электронную заявку для регистрации в **Справочном регистре** частоты **8120 кГц,**  распределенной **береговой станции**, открытой только для связи частных агентств, расположенную в **Нидерландах (HOL)** и имеющую круговую зону приема радиусом 300 км.

Для подготовки этой заявки будем использовать функцию "New File" программы TerRaNotices.

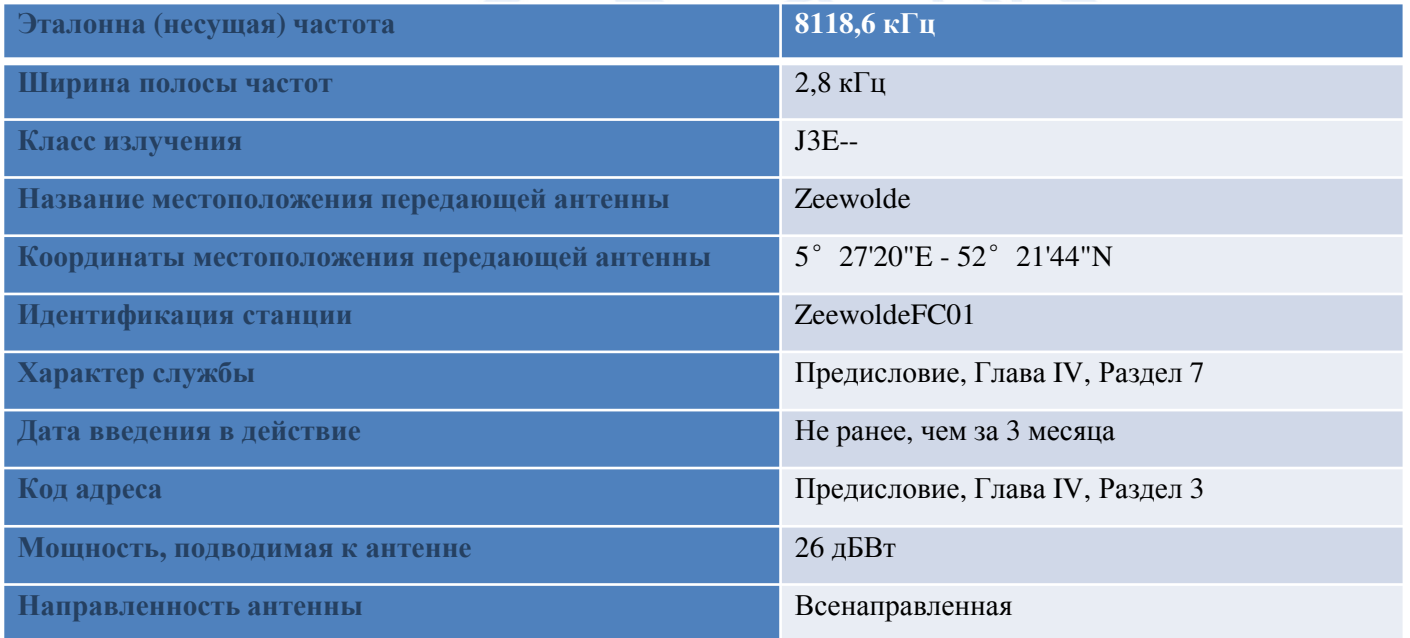

Для береговой станции поля "Позывной (Call sign)", или "Идентификация станции (Station identification)" явяются обязательными. Идентификация станции может состоять из любых знаков клавиатуры (максимально 20). Однако, если заявлен позывной, идентификатор станции должен соответствовать положениям Статьи 19 и Приложения 42 РР.

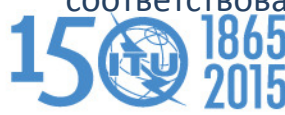

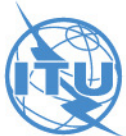

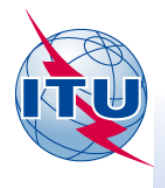

#### **FXM 05: Типовая передающая станция**

Несколько базовых станций, использующих одну и ту же частоту и одинаковые технические параметры в Вашей стране

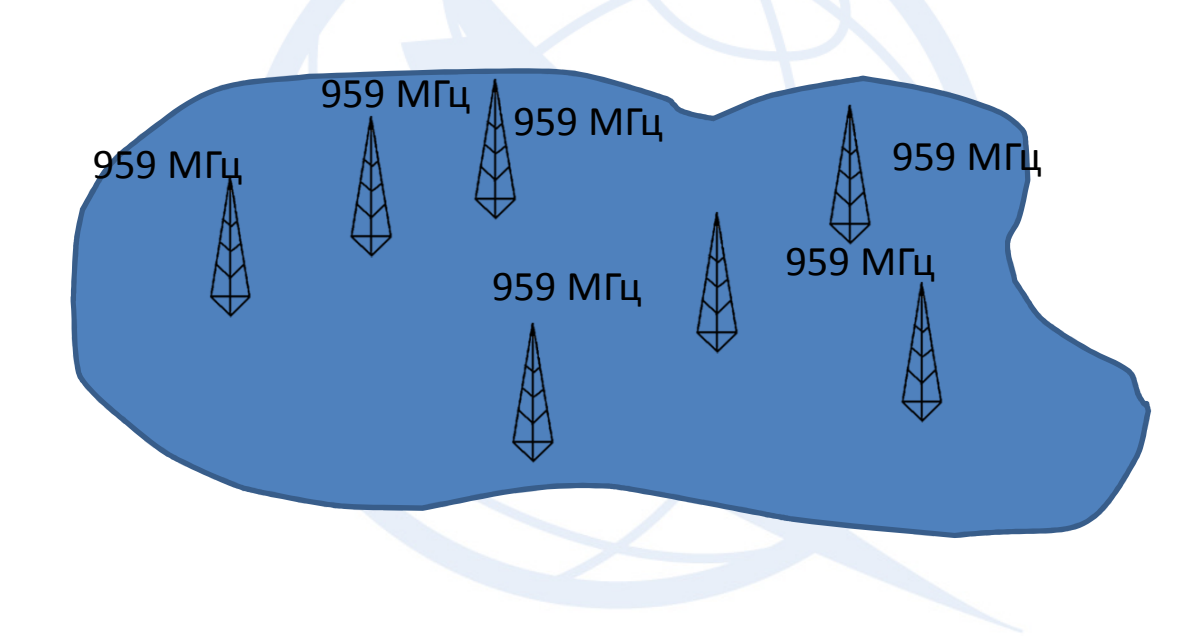

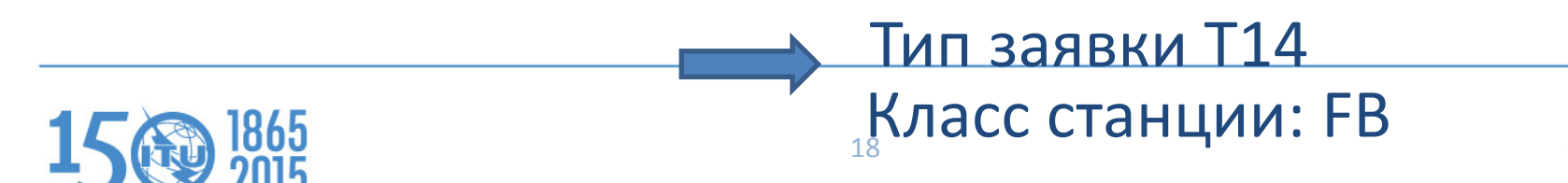

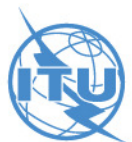

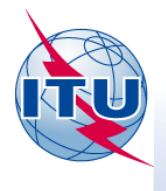

#### **FXM 05: Типовая передающая станция**

Частотные присвоения, имеющие одинаковые технические характеристики, работающие в данной зоне, могут заявляться в виде одной заявки как типовая передающая станция в соответствии с п. RR.11.17. Это положение, однако, не применимо ко всем типам служб (см. RR 11.18-11.21B)Для подготовки такой заявки, будем использовать "Wizard" программы TerRaNotices.

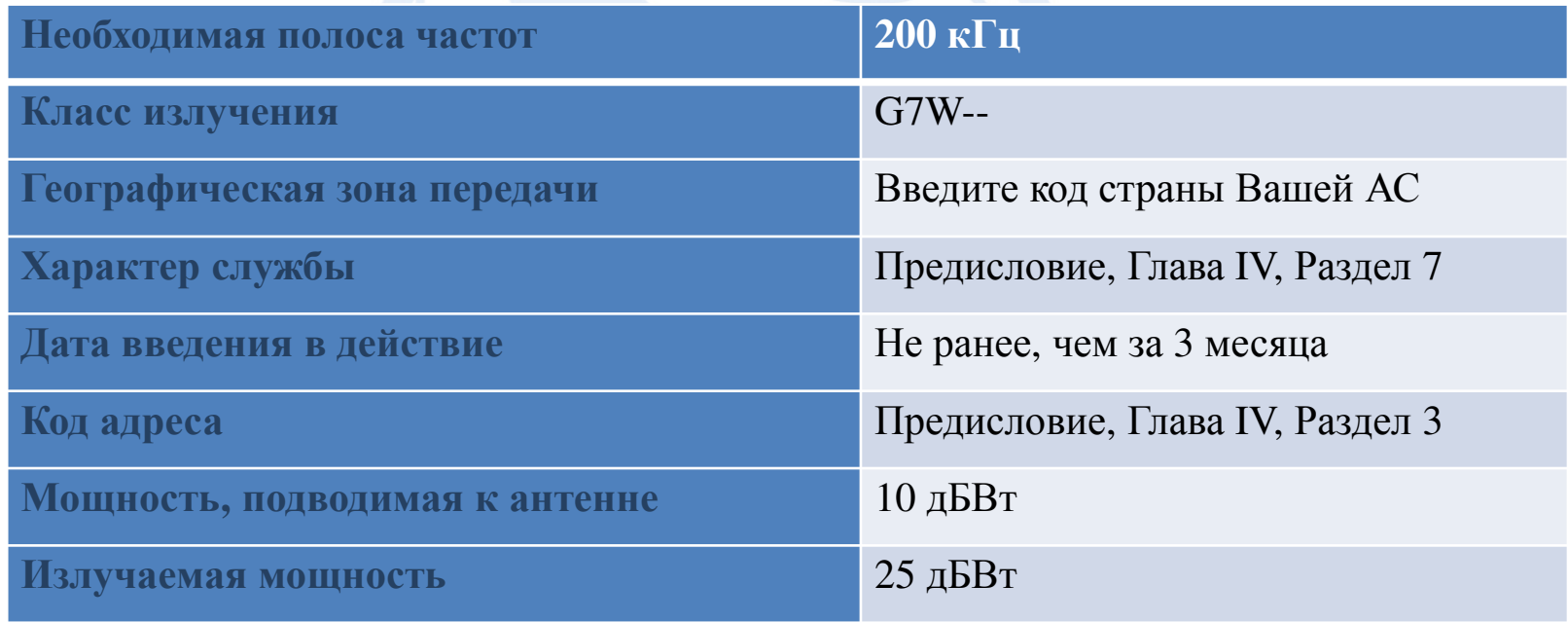

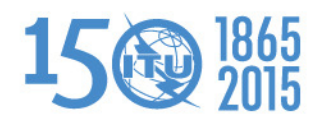

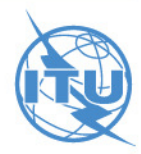

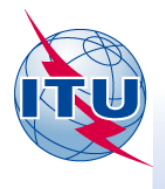

Подготовить электронную заявку для изменения частотного присвоения, которое уже записано в МСРЧ.

Для этого упражнения в частве заявляющей, выберем АС Латвии **(LVA)**. Уникальный код идентификации, присовенный АС - **081ML2013,** изменение заключается в изменеии присвоенной частоты **с 407.15 MHz** на **409.250 МГц.**

Для подготовки этой заявик будем использовать функцию "Open a Notice from the database " (открыть заявку из базы данных) программыTerRaNotices.

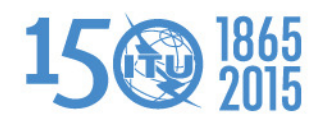

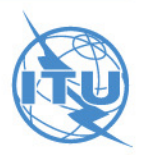

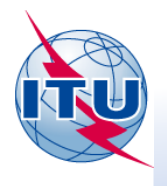

**FXM 07: Проверьте заявки и определите есть ли в них ошибки**

Проверьте и определите, есть ли ошибки в заявках в файле "FXM07\_with error.txt".

Для проверки заявок и определения ошибок в файле заявок, будем использовать функции "Открыть заявку" (Open file) и " Проверить заявку " (Validate Notice) программы TerRaNotices.

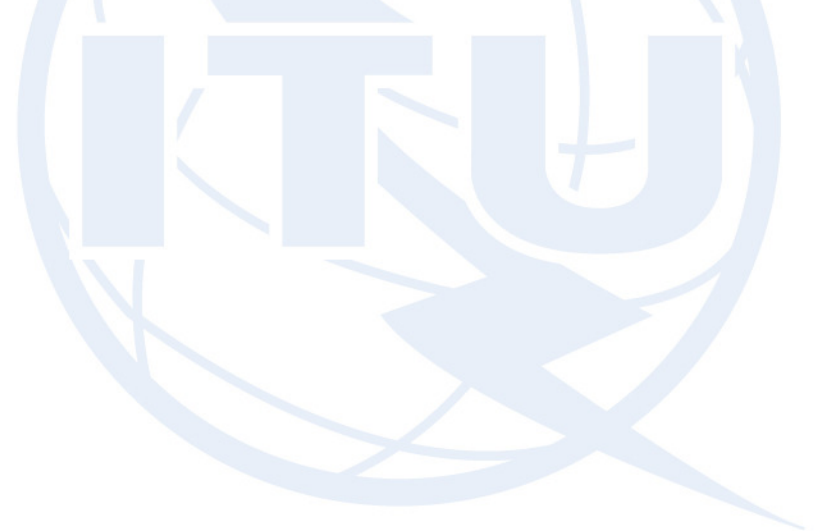

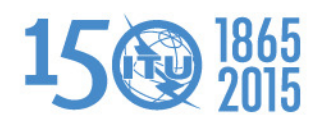

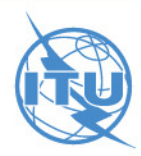

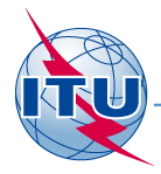

# *Спасибо за*

### *внимание!*

МСЭ – Бюро радиосвязиВопросы <u>brmail@itu.int</u>, <mark>brtpr@itu.int</mark>, brfmd@itu.int

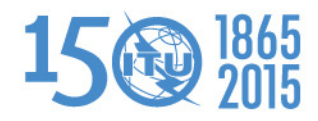

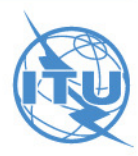